CRETERIAT OF HUNGARIAN ACADEMY OF SCIENCES

SPARTMENT OF GRANT MANAGEMENT

### GUIDE

### to submitting MTA Premium Postdoctoral Research Program application

The Premium Postdoctoral Research Program application should be submitted by uploading data and attachments to the <u>https://palyazat.mta.hu/premium\_2018</u> website. Only those having registration in the Academy Database (AAT) can enter the website. Signing into AAT can be done on <u>https://aat.mta.hu</u> website.

Recommended steps for the uploading the application can be seen on the step-by-step guide below.

After each step saving is recommended. Uploading can be interrupted at any time and can be continued later. In this case after re-entering the website, the application can be reopened by clicking on the applicant's name in the "List of applications" menu.

#### Menu:

OMÁN

- 1. *Data of the applicant* (under "Application" main menu): Data comes from AAT. These data can be updated only on AAT website (<u>https://aat.mta.hu</u>).
- 2. *Data of the application* (under the "Application" main menu): these data should be filled in by the applicant. In some cases tooltips provide more information about the requested data. Tooltips appear when the cursor is moved above the given field.
- 3. *Attachments* main menu: The required attachments should be prepared using the templates of the "Download" menu. After filling in the templates, the attachments can be uploaded in the "Attachments" menu. The attachments must be uploaded in PDF format. The "Host Institution Declaration", "Applicant's Declaration" and "Budget plan" documents must be signed.
- 4. *Help* main menu: you can find the guides here which help the submission of the application.

# The application must be closed until the submission deadline. 16:00 CET, 28<sup>th</sup> February 2018.

#### Once the application is closed, the data cannot be modified.

For further information on submitting your application, please contact the Secretariat of MTA, Department of Grant Management (premium@titkarsag.mta.hu; +36 1 411 6336 (social sciences and humanities), +36 1 411 6376 (life sciences) and +36 1 411 6279, + 36 1 411 6287 (mathematics and natural sciences)).

# 1. Signing in to <u>https://palyazat.mta.hu/premium\_2018</u> website

| PRÉMIUM POSZTDOKTORI 2018 PÁLYÁZATI RENDSZER                                                 |
|----------------------------------------------------------------------------------------------|
| Üdvözöljük a Magyar Tudományos Akadémia Prémium<br>Posztdoktori 2018 pályázati rendszerében! |
|                                                                                              |

| Magyar Tu | NTKEZÉS/SIGN IN<br>U D O MÁNYOS AKADÉMIA/HUNGARIAN ACADEMY OF SCIENCES                                                                                                    |
|-----------|----------------------------------------------------------------------------------------------------|
|           | adja meg az Akadémiai Adattárban használt felhasználónevét és jelszavát az alábbi űrlapon.<br>enter your username and password for the Academy Database in the form below.<br>Felhasználónév / Username<br>Jelszó / Password Bejelentkezés / Sign in Password. |
|           | Bejelentkezés / Sign in                                                                                                    |

| PRÉMIUM POSZTDOKTORI PÁLYÁZAT 2018<br>Magyar Tudományos Akadémia                                                           |                                                            |    |
|----------------------------------------------------------------------------------------------------|------------------------------------------------------------|----|
| Főoldal Pályázati lista Pályázat Melléklétek Értékelés eredmény Beszámoló lista Beszámoló Letöltés Adatok összesítése Súgó | Teszt Elek [teszt.elek] magyar   english <sup>16</sup> jeb |    |
| Köszöntjük a(z) Prémium posztdoktori pályázat 2018 internetes rendszerében!                                                | Choose the Englisversion.                                  | sh |

### 2. Starting the application

| MTA PREMIUM POSTDOCTORAL RESEARCH PROGRAM 2018<br>Hungarian Academy of Sciences                     |                                          |
|----------------------------------------------------------------------------------------------------|------------------------------------------|
| Main page Lat of applications Application For starting the application click on "Application" menu. | Teszt Elek [teszt.elek] magyar   english |
| Welcome to the MTA Premium Postdoctoral Research Program 2018 website!                              |                                          |

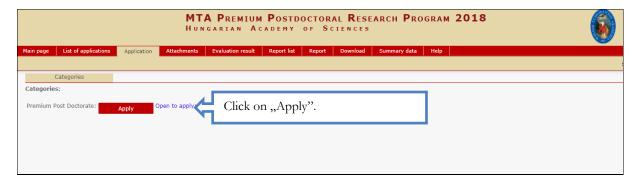

| in page List of applications       | Application Atta                        | achments Evaluation   | result | Report list Report | Download Summary dat          | a Help           |           |
|------------------------------------|-----------------------------------------|-----------------------|--------|--------------------|-------------------------------|------------------|-----------|
| ate application data from AAT      | New application                         | Close the application | Print  | Save               |                               |                  | Teszt Ele |
| Data of the applicant              | Data of the appli                       | cation                |        |                    |                               |                  |           |
| ata of the application:            |                                         |                       |        |                    |                               |                  |           |
| Basic data                         |                                         |                       |        |                    |                               |                  |           |
| Email:                             |                                         |                       |        |                    |                               |                  |           |
| Registration number: PREMIUM       | -2018-150                               |                       |        |                    |                               |                  |           |
| login: teszt.elek                  |                                         |                       |        |                    |                               |                  |           |
| Mobile phone: cxvsdssss            | 555555555555555555555555555555555555555 |                       |        |                    |                               |                  |           |
| Other phone number:                |                                         |                       |        | Minimum            |                               | hafana tha finat | 1         |
| Research program                   |                                         |                       |        |                    | n required data               |                  |           |
| Title of the application in Hunga  | rian: Te                                | szt pályázat          |        | save: "            | Fitle of the                  | application in   |           |
| Title of the application in Englis |                                         | st application        |        |                    | n and in English <sup>;</sup> |                  | 1         |

# 3. Filling in "Data of the applicant" menu

|                                                                                                    | MTA PREMIUM POSTDOCTORAL RESEARCH PROGRAM 2018<br>Hungarian Academy of Sciences                                         |
|----------------------------------------------------------------------------------------------------|----------------------------------------------------------------------------------------------------|
| Main page List of applications Application                                                                                                    | Attachments Report list Report Reviewers Evaluation Administration Settings Templates Report admin Dow                  |
| Update application data from AAT<br>Name of the applicant: Test Elek<br>Date of birth, year, month, day: 1950.01.01.<br>User ID: teszt.elek<br>Title of the application: test application<br>Scientific section: Section of Chem |                                                                                                    |
| Application closed: 2017.12.08. 15:<br>Data of the applicant Data of the a                                                                                                    |                                                                                                    |
| Data of the applicant:<br>The data signed with red must be uploaded to Ak<br>Basic data<br>Name: Teszt Elek<br>Citizenship:<br>Sex: Male<br>MTA ID: 10041258<br>E-mail: gipsz.jakab@titkarsag.mta.hu<br>Birth data               | adémiai Adattár! Click here to sign in to Akadémiai Adattár<br>The red framed data must be filled in on AAT<br>website. |
| Date of birth: 1950.01.01.<br>Place of birth: Kassa<br>Academic data<br>Nomenclature:                                                                                                    |                                                                                                    |

# 4. Filling in "Data of the application" menu

| MTA PREMIUM POSTDOCTORAL RESEARCH PROGRAM 2018<br>Hungarian Academy of Sciences |                           |                                                     |            |  |  |
|---------------------------------------------------------------------------------|---------------------------|-----------------------------------------------------|------------|--|--|
| Main page List of applications Application                                      | Attachments Evaluation re | esult Report list Report Download Summary data Help |            |  |  |
|                                                                                 |                           |                                                     | Teszt Elek |  |  |
| Update application data from AAT New application                                | on Close the application  | In "Data of the application" the applicant must     |            |  |  |
| Data of the applicant Data of the a                                             | pplication                |                                                     |            |  |  |
| Data of the application:                                                        |                           | give details on the application.                    |            |  |  |
| Basic data                                                                      |                           |                                                     |            |  |  |
| Email:                                                                          |                           |                                                     |            |  |  |
| Registration number: PREMIUM-2018-150                                           |                           |                                                     |            |  |  |
| login: teszt.elek                                                               |                           |                                                     |            |  |  |
| Mobile phone: cxvsdsssssssssssssssssssssssssssssssssss                          | 5                         |                                                     |            |  |  |
| Other phone number:                                                             |                           |                                                     |            |  |  |
| Research program                                                                |                           |                                                     |            |  |  |
| Title of the application in Hungarian:                                          | Teszt pályázat            |                                                     |            |  |  |
| Title of the application in English:                                            | test application          |                                                     |            |  |  |
| Keywords in Hungarian:                                                          | teszt, pályázat           |                                                     |            |  |  |
| Keywords in English:                                                            | test, application         |                                                     |            |  |  |
| Name of the host research institution - HU:                                     | MTA                       |                                                     |            |  |  |
| Name of the host research institution - EN:                                     | HAS                       |                                                     |            |  |  |
| Field of science:                                                               | Section of Chemistry      | ¥                                                   |            |  |  |
| Discipline:                                                                     | Chemical Sciences *       |                                                     |            |  |  |

## 5. Uploading the attachments

| in page List of applications Application Attachments Report                                                                                                    | t list Report Reviewers                                                                                                    | Evaluation Administration Settings Templates Report admin D                                                                            |
|----------------------------------------------------------------------------------------------------|----------------------------------------------------------------------------------------------------|----------------------------------------------------------------------------------------------------|
| t Upload/modify                                                                                                    |                                                                                                    |                                                                                                    |
| ame of the applicant:     Teszt Elek       ate of birth, year, month, day:     1950.01.01.       ser ID:     teszt.elek       itle of the application:     test application       cientific section:     Section of Chemistry       pplication closed:     2017.12.08.15:14                                                                                                    |                                                                                                    |                                                                                                    |
| Attached documents (*=required attachments to be uploaded) Name of attachment * 1. Declaration of acceptance (PDF format) - HU: 2.1 Research scheme and work scheme (PDF format) - HU: * 2.1 Research scheme and work scheme (PDF format) - EN: 3.1 Budget scheme with grounds for it (PDF format) - HU: * 3.1 Budget scheme with grounds for it (PDF format) - EN: 4.1 Professional CV (PDF format) - HU: * 4.1 Professional CV (PDF format) - EN: | Attached Delete<br>Attached X Fájl kiválas<br>Attached X Fájl kiválas<br>Attached X Fájl kiválas<br>Attached - Fájl kiválas<br>Attached X Fájl kiválas | using the templates of the "Download" menu<br>After filling in the templates, the attachment<br>can be uploaded to "Attachments" menu. |

|                                                                                              |                 |             |                                               | M POSTDO       |        |          | ARCH <b>P</b> ROG | GRAM 2 |
|----------------------------------------------------------------------------------------------|-----------------|-------------|-----------------------------------------------|----------------|--------|----------|-------------------|--------|
| Main page List of applications                                                               | Application     | Attachments | Evaluation resu                               | lt Report list | Report | Download | Summary data      | Help   |
| Update application data from AAT                                                             | New application | n Close the | application P                                 | int Save       |        |          |                   |        |
| Data of the applicant                                                                        | Data of the ap  | plication   |                                               |                |        |          |                   |        |
| Data of the application:                                                                     |                 |             |                                               |                |        |          |                   |        |
| Basic data<br>Email:<br>Registration number: PREMI<br>login: teszt.e<br>Mobile phone: cxysds |                 | attacl      | st Institution<br>nment must o<br>ration numb |                |        |          |                   |        |
| Other phone number:                                                                          |                 |             |                                               |                |        |          |                   |        |

#### 6. Re-entering the website

| MTA PREMIUM POSTDOCTORAL RESEARCH PROGRAM 2018<br>Hungarian Academy of Sciences |                     |                          |      | 6             |                         |
|---------------------------------------------------------------------------------|---------------------|--------------------------|------|---------------|-------------------------|
| Main page List of applications Application Attachments Evaluation result        | Report list Report  | Download Summary data    | Help |               |                         |
|                                                                                 |                     |                          |      |               | Teszt Elek [teszt.elek] |
| 10                                                                              | Records: 1 - 1 / 1  |                          |      |               |                         |
| Name of the applicant 📥                                                         | Registration number | Title of the application | Туре | Open to apply |                         |
|                                                                                 |                     |                          |      |               |                         |
| After saving and logging out, filling in the application                        |                     |                          |      |               |                         |
| can be continued at any time. After the next sign-in the                        |                     |                          |      |               |                         |
| application can be reopened by clicking on the                                  |                     |                          |      |               |                         |
| applicant's name in "List of application                                        | ns" menu.           |                          |      |               |                         |

#### 7. Viewing/downloading application

| MTA PREMIUM POSTDOCTORAL RESEARCH PROGRAM 2018<br>Hungarian Academy of Sciences                                                                                                    |                                                                                                    |                 |  |  |
|----------------------------------------------------------------------------------------------------|----------------------------------------------------------------------------------------------------|-----------------|--|--|
| Main page List of applications Application Attachments Evaluation result                                                                                                    | Report list Report Download Summary data Help                                                        |                 |  |  |
|                                                                                                    |                                                                                                    | Teszt Elek [tes |  |  |
| Export application data to DOC Export application data to PDF                                                                                                    |                                                                                                    |                 |  |  |
| Printable documents Select all                                                                                                    |                                                                                                    |                 |  |  |
| <ul> <li>☑ Application</li> <li>☑ 1. Declaration of acceptance (PDF format) - HU</li> <li>☑ 2.1 Research scheme and work scheme (PDF format) - HU</li> </ul>                                                |                                                                                                    |                 |  |  |
| <ul> <li>2.1 Research scheme and work scheme (PDF format) - EN</li> <li>3.1 Budget scheme with grounds for it (PDF format) - HU</li> <li>3.1 Budget scheme with grounds for it (PDF format) - EN</li> </ul> | The attachments uploaded to the application can be<br>merged into one PDF file and can be downloaded |                 |  |  |
| <ul> <li>4.1 Professional CV (PDF format) - EN</li> <li>6. Certificate proving the reception of scientific degree (PDF format)</li> <li>7. Declaration of the Applicant (PDF format) - HU</li> </ul>        | from "Summary data" menu.                                                                            |                 |  |  |

The budget plan must be signed by the Chief Financial Officer.

In case of non-academic institutions the budget plan has to be signed by the Chief Financial Officer of the MTA's Office for Research Groups Attached to Universities and Other Institutions (hereinafter referred to as MTA TKI), Berzéné Pénzes Ilona. Please send the budget plan to the berzene.ilona@tki.mta.hu email address and after receiving the signed document, upload it to the applications system.

#### 8. Closing the application

| Main page List of applications Application Attachments Evaluation result Repor                                                                                                    | Once closing the application, the data cannot be modified. The application cannot be closed as long as compulsory data are missing. |
|----------------------------------------------------------------------------------------------------|----------------------------------------------------------------------------------------------------|
| Update application data from AAT         New application         Close the application           Data of the applicant         Data of the application         Data of the application           Data of the application:         Basic data         Basic data           Email:         Registration number: PREMIUM-2018-150         Data of the application | Submission deadline:<br>16:00 CET, 28 <sup>th</sup> February 2018                                                                   |
| login: teszt.elek<br>Mobile phone: cxvsdsssssssssssss<br>Other phone number:                                                                                                    |                                                                                                    |
| Research program         Title of the application in Hungarian:       Teszt pályázat         Title of the application in English:       test application         Keywords in Hungarian:       teszt, pályázat                                                                                                    |                                                                                                    |